#### <span id="page-0-0"></span>Introduction to R language

#### **M. Beccuti**

### *Università degli Studi di Torino* **Bioinformatics Course**

May 2019

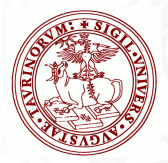

# The R Project

- Environment for statistical computing and graphics:
- Free software and Open-source;
- A simple programming language:
	- $\triangleright$  it is an open-source implementation of S language;
	- $\triangleright$  it is among the Top 10 Programming Languages in 2018 for IEEE Spectrum Journal;

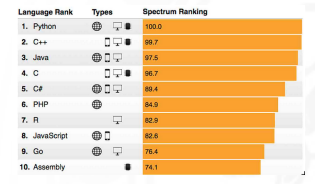

software and packages can be downloaded from:

www.cran.r-project.org

Versions of R exist of Windows, MacOS, Linux and various other Unix-like OS.

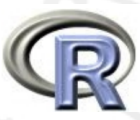

### Why to use R language

- Implement many common statistical and bioinformatics procedures;
- Provide excellent graphics functionality;
- A convenient starting point for many data analysis projects
- Libraries (namely packages) can be automatically downloaded from:

www.cran.r-project.org https://www.bioconductor.org/

- It is standard for data mining and statistical analysis;
- **•** Efficient data structures make programming easier.

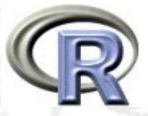

# Download and Install R language

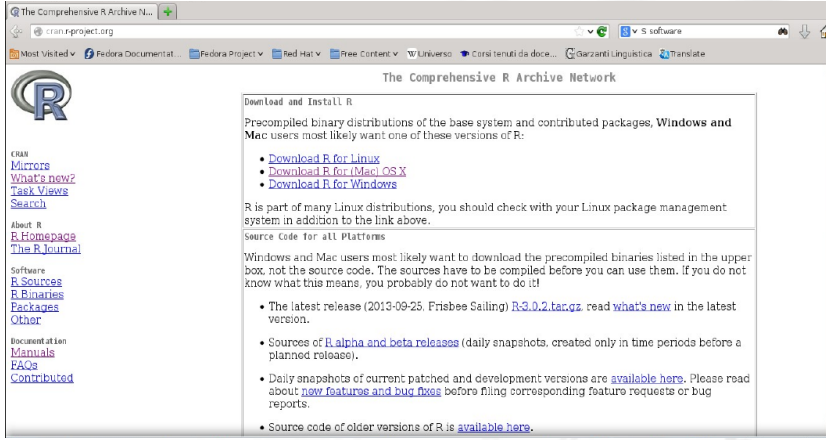

#### **http://cran.mirror.garr.it/mirrors/CRAN/**

Download the appropriate version (w.r.t. your OS) and follow the instructions to install the program.

### R under GUI

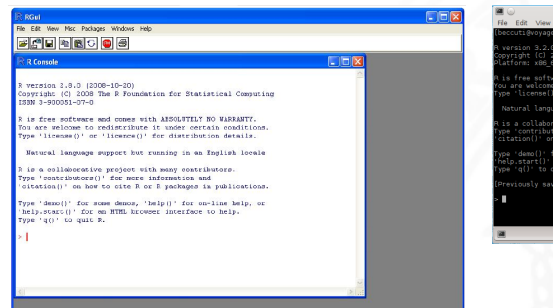

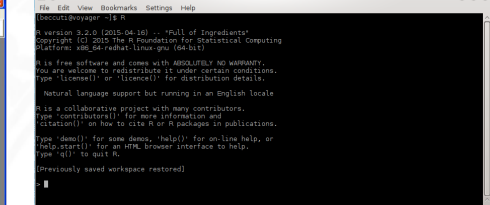

beccuti : R - Konsole

beccuti : R

**from Linux**

#### **from Windows**

 $000$ 

#### R under GUI using Rstudio

RStudio allows the user to run R in a more user friendly environment.

#### It is open-source and available at <http://www.rstudio.com/>

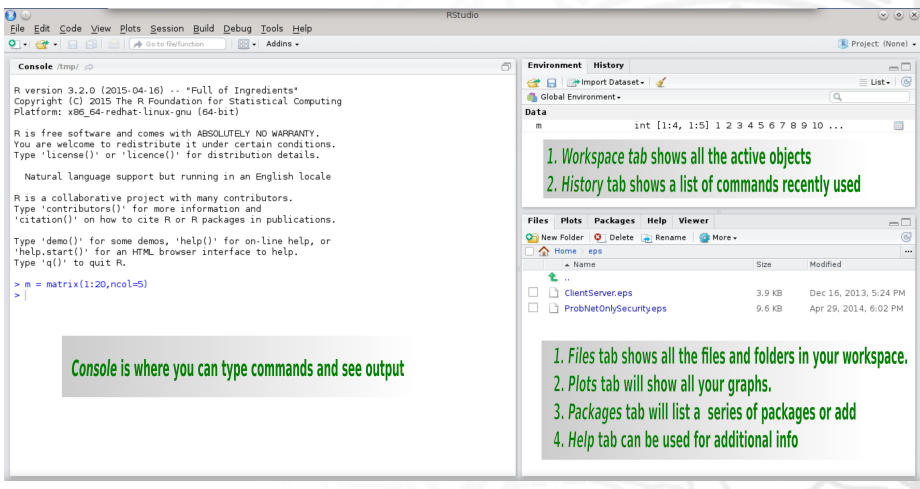

# Starting R

#### **R can be started:**

- by double-clicking on the R icon (e.g. Window);
- $\bullet$  by double-clicking on the Rstudio icon (e.g. Window  $+$  Rstudio);
- $\bullet$  by typing R in a shell (e.g. Linux).
- by typing rstudio in a shell (e.g. Linux  $+$  Rstudio).

#### **How R works:**

- R creates its objects in memory and saves them in a file called .RData (by default);
- Commands are recorded in an .Rhistory file, Command can be recalled using up- and down-arrow;
- Recalled commands may be edited;
- Commands may be abandoned by pressing  $\langle Esc \rangle$ ;
- $\bullet$  To end your session type q() or just kill the window.
- A concept of *working directory* is introduced: each project is associated with a working folder containing each data.

#### Interactive R

- R defaults to an interactive mode;
- $\bullet$  A prompt " $>$ " is presented to users;
- Each input command is evaluated and a result returned;
- **Commands** 
	- $\triangleright$  consist of expressions or assignments;
	- $\blacktriangleright$  are separated by a semi-colon (;) or by a newline
	- $\blacktriangleright$  can be grouped together using curly brackets( $\{$  and  $\})$

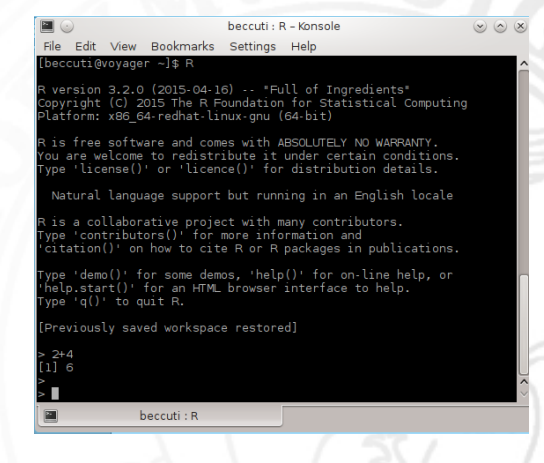

#### RStudio prompt and script

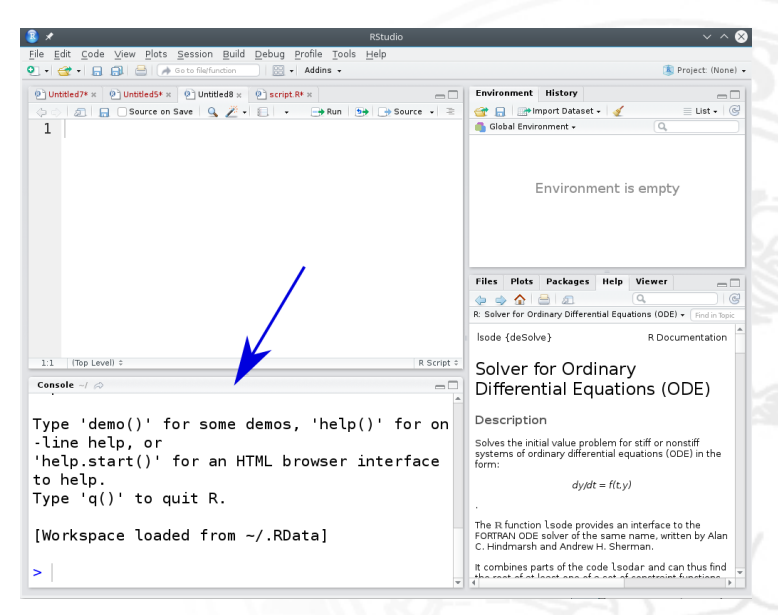

#### RStudio prompt and script

- R script can be used to save R commands into a file;
- Commands into R script can be executed line by line (clicking on Run) or globally (clicking on Source).

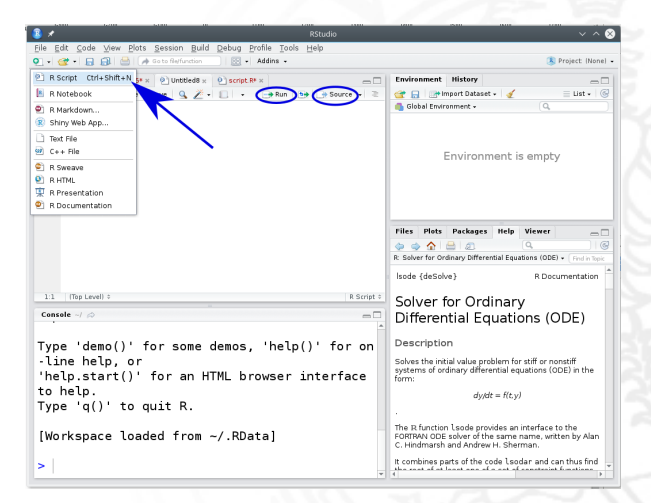

#### RStudio prompt and script

• Commands can be directly typed into the R script console.

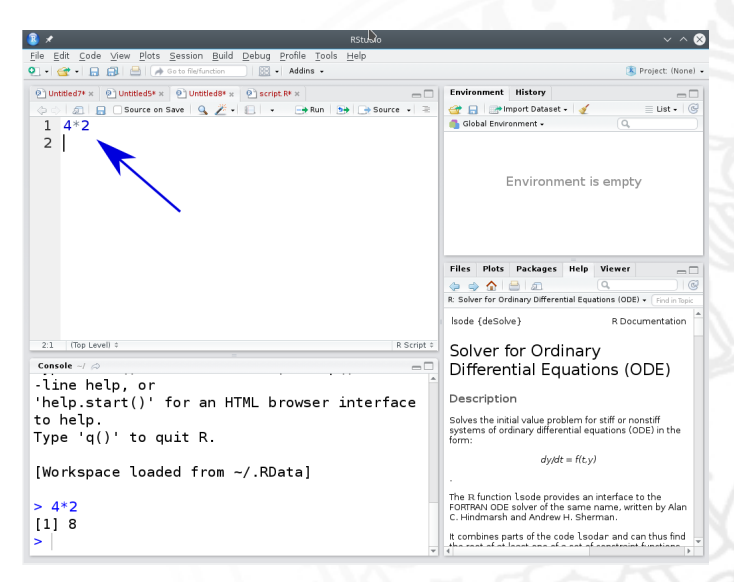

#### R as a calculator

Simple Arithmetic  $> 3 + 4$ [1]7 Operator precedence  $> 2 + 3 * 5$ [1]17 Exponentiation *>* 3ˆ5 [1]243

Basic mathematical functions  $> exp(4)$ [1]54*.*59815  $>$  sqrt(4) [1]2

Predefined constant *>* pi [1]3*.*141593 *>* Inf  $[1]$ Inf

### Assignments in R

It is often required to store intermediate results so that they do not need to be re-typed over and over again. To assign a value of 324 to the variable X type: *>* X *<* −324 or

 $> X = 324$ 

Variable X can be used in next expressions:

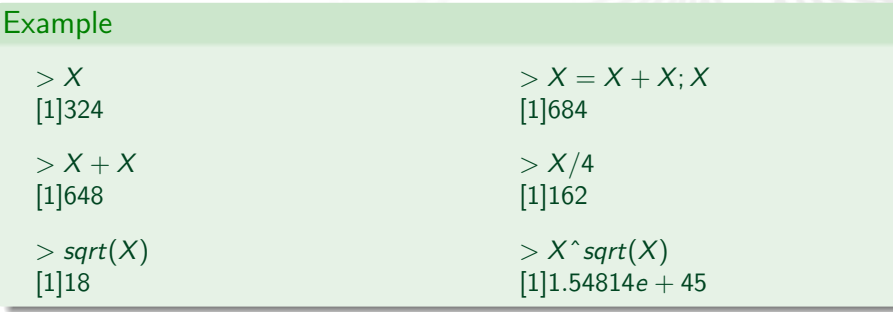

#### Variable name in R

R is a case-sensitive language, hence  $\times$  and  $\times$  do not refer to the same variable.

#### **Variable name:**

- can be created using letters, digits and the . (dot) symbol;
	- *>* data1*.*address  $> d1_4.f$
- must not start with **a digit** or a . followed by a digit.
- . some names are reserved by the system: if, while, NULL, TRUE

# Variable type in R **Basic variable types are:**

Numeric: integer, floating point values; Boolean: values corresponding to **True** or **False**; Strings: sequences of characters.

Type is determined automatically when variable is created with *<* − or = operator.

**Data structures/Objects are:** R provides types of different object.

Vector: a collection of elements (numbers, logical values and character strings) with same type;

Array: a generalization of a vector;

List: collections of objects of any type;

e.g. list of vectors, list of matrices, etc.

Data Frame an array in which the type of each element can be different; Factor takes on a limited number of values;

#### Variable in R

- During an R session, objects are created and stored by name;
- $\bullet$  The command  $\mathfrak{ls}(n)$  displays all currently-stored objects (workspace);
- Objects can be removed using  $rm$   $\sqrt{(}$  variable name);
- All the objects in the workspace are removed using  $rm(list=ls())$ .

#### **Observe**

At the end of each R session, you are prompted to save your workspace. If you click Yes, all objects are written to the .RData file. When R is re-started, it reloads the workspace from this file and the command history stored in .Rhistory is also reloaded.

#### Variable in RStudio

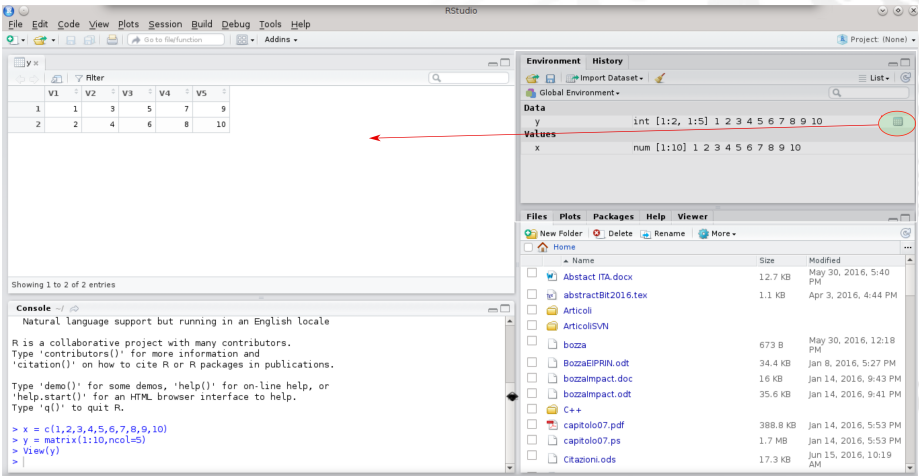

# Getting help in R

R provides a built-in help facility.

- To get more information on any specific function, e.g. sqrt(), the command is: help(sqrt) or ?sqrt
- help on features specified by special characters must enclose in single or double quotes (e.g. " $[[")$  help(" $[[")$
- $\bullet$  Help is also available in HTML format by running help.start()
- **•** For more information use ?help

# Getting help in Rstudio

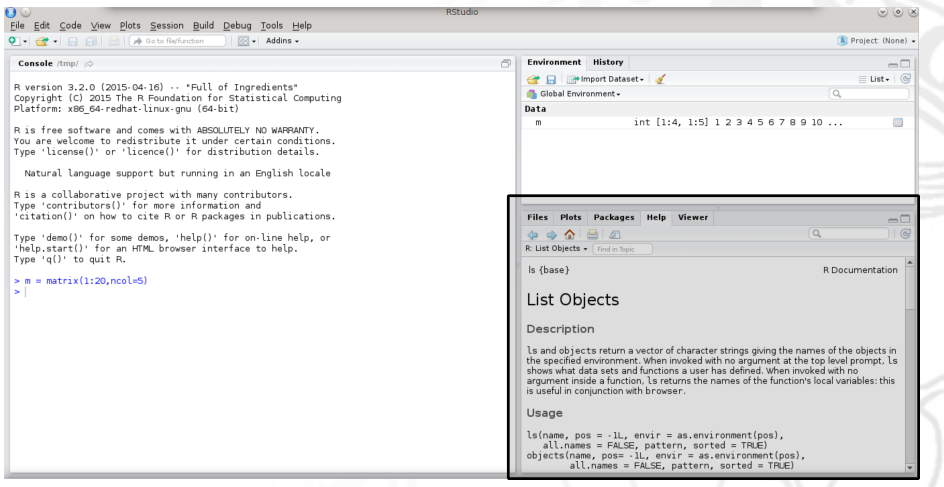

### Working directory

Working directory in R:

- Working directory contains data and R scripts. It is a directory of the file-system;
- $\bullet$  getwd() returns the current Working directory;
- setwd("new\_path") sets Working directory;

Working directory in RStudio:

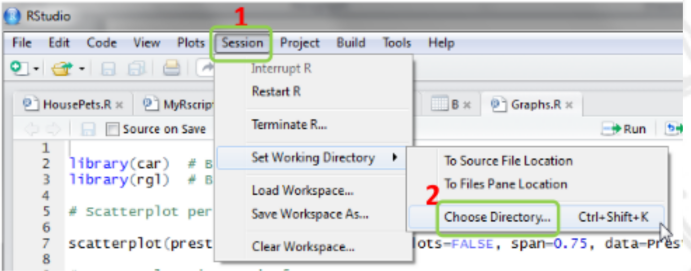

### Packages in R

- R provides libraries of packages. Packages contain various functions and data sets for numerous purposes;
- Some packages are part of the basic installation. Others can be downloaded from CRAN:

*>* install*.*packages("ggplot2")

To use functions and data sets of a package, it must be loaded into the workspace:

*>* library(ggplot2)

- To check what packages are currently loaded into the workspace: *>* search()
- A loaded package can be removed:
	- *>* detach("package :ggplot2")

#### Observe:

if you terminated your session and start a new session with the saved workspace, you must load the packages again.

#### Packages in Rstudio

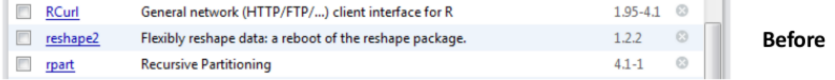

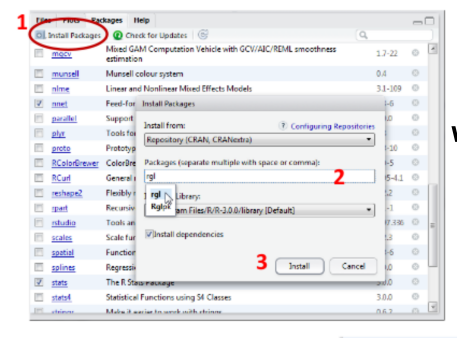

#### We focus on Package tab(bottom-right)

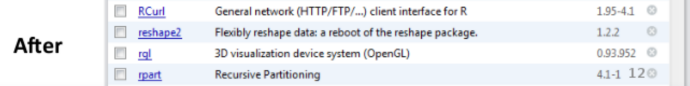

# **Vector in R**

#### Vectors in R

- an ordered list of homogeneous elements;
- Vectors are the simplest type of object in R; There are 3 main types of vectors:
	- $\blacktriangleright$  Numeric vectors:
	- Character vectors:
	- $\blacktriangleright$  Logical vectors.
- To create a numeric vector x consisting of 6 numbers, 1.4, 6, 23.1, 65.43, 2.7, 55 use:

*>* x = c(1*.*4*,* 6*,* 23*.*1*,* 65*.*43*,* 2*.*7*,* 55)

or

```
> assign("x", c(1.4, 6, 23.1, 65.43, 2.7, 55))
```
• To print the contents of x:

```
> x
[1]1.4 6 23.1 65.43 2.7 55
```

```
symbol [1] in front of the result is the index of the first element in the vector
x.
```
• To access a particular element of x:

```
> x[1][1]1.4
> x[6][1]55
> x[c(1, 6)][1]1.4 55
```
 $> x[-c(1,5)]$  Operator - means: select all the elements except those .... [1]6 23*.*1 65*.*43 55

To modify a particular vector element:

```
> x[2] = 5 to modify the 2nd element of x in 5
[1]1.4 5 23.1 65.43 2.7 55
```
 $> x[4] = 5$ [1]1*.*4 5 23*.*1 5 2*.*7 55

• To modify more than one vector elements:

```
> x[c(2, 4)] = c(6, 65.43)[1]1.4 6 23.1 65.43 2.7 55
```

```
> y = x> y[y < 3] = 1> y
[1]1 6 23.1 65.43 1 55
```
A vector can be used to do further assignments:

```
> y = c(x, 2, 3, x[c(1, 3)])
```
vector y with 10 entries is created:

```
> y
[1]1.4 6 23.1 65.43 2.7 55 2 3 1.4 23.1
```
• Operation are performed on each single element:

```
> x/10
[1]0.14 0.6 2.31 6.543 0.27 5.5
```
• Short vectors are "recycled" to match long ones (if it is possible):

```
> v = x[c(1,2)] + y x[c(1,2)] is repeated 5 times
> v
[1]2.8 12 24.5 71.43 4.1 61 3.4 9 2.829.1
```
• Short vectors are "recycled" to match long ones (if it is possible)

 $> v = x + y$ **Warning message: In**  $x + y$  : longer object length is not a multiple of shorter object length

• Some functions take vectors of values and produce results of the same length:  $sin, cos, tan, asin, a cos, atan, log, exp, ...$ 

 $>$   $log(x)$ [1]0*.*3364722 1*.*7917595 3*.*1398326 4*.*1809809 0*.*9932518 4*.*0073332

• Some functions return a single value:

sum, mean, max, min, prod, ...

```
> length(x)
[1]6
> sum(x)
[1]153.63
> sum(x)/lenght(x)
[1]25.605
```
 $>$  mean(x) [1]25*.*605  $>$  max $(x)$ [1]65*.*43  $> min(x)$ [1]1*.*4

• Some special functions are:

sort, cumsum, cumprod, pmax, pmin, range. . .

```
> x
[1]1.4 6 23.1 65.43 2.7 55
```

```
> sort(x)[1]1.40 2.70 6.00 23.10 55.00 65.43
```
*>* cumsum(x) **cumulative sums** [1]1*.*40 7*.*40 30*.*50 95*.*93 98*.*63 153*.*63

```
> y = c(2, 3, 5, 6, 100, 9)> pmax(x, y) max among 2 or more vector/scalar
[1]2 6 23.1 65.43 100 55
```

```
> pmin(x, y)[1]1.40 3 5 6 2.7 9
```

```
> range(x)[1]1.40 65.43
```
#### How to generate sequences in R

• In R it is possible to generate sequences of numbers

```
\blacktriangleright using operator ":"
    > 1 : 5
    [1]1 2 3 4 5
```
 $\blacktriangleright$  using function seq()

```
> seq(1,5)
```

```
[1]1 2 3 4 5
```

```
> seq(from = 1, to = 5)
```

```
[1]1 2 3 4 5
```
We can also specify a step size (using by=value) or a length (using length=value) for the sequence.

```
> seq(1, 5, by = 0.5)
[1]1 1.5 2 2.5 3 3.5 4 4.5 5
> seq(from = 1, to = 5, length = 9)
[1]1 1.5 2 2.5 3 3.5 4 4.5 5
```
 $\blacktriangleright$  using function rep()  $>$  *rep* $(x, 3)$ [1]1*.*40 6*.*00 23*.*10 65*.*43 2*.*70 55*.*00 1*.*40 6*.*00 23*.*10 65*.*43 2*.*70 55*.*00 [13]1*.*40 6*.*00 23*.*10 65*.*43 2*.*70 55*.*00

#### Character vector in R

- A string is identify by " "
- $\bullet$  A string vector is defined as well as number vector by  $c()$  operator *>* y = c("ROMA"*,* "MILANO"*,* "TORINO")
- several functions in R to manipulate character vectors.

paste, as.character, is.character, strsplit, substr. . .

*>* paste("HOME"*,* "WHILE"*,* "DOG"*,*sep = " : ") [1]"HOME :WHILE :DOG" **Concatenate char vectors**

```
> x = c(1, 3, 45, 7)> is.character(x) test if an object is of type character
[1]FALSE
```

```
> is.character(as.character(x))
[1]TRUE
```
*>* Y = paste("HOME"*,* "WHILE"*,* "DOG"*,*sep = " : ")  $>$  strsplit(Y, split = "O") split the elements of Y into sub-strings w.r.t split string [[1]]  $[1"H" "ME : WHILE : D" " G"$ *>* substr(Y *,* 5*,* 10) **Extract or replace sub-strings in a character vector.**

 $[1]$ " : WHILE"

#### Logical vector in R

A logical vector is a vector whose elements are TRUE, FALSE or NA.

• it is generated by conditions:

*>* x

[1]1*.*4 6 23*.*1 65*.*43 2*.*7 55

 $>$  logic =  $x > 34$ 

#### [1]**FALSE FALSE FALSE TRUE FALSE TRUE**

It compares each element of x with 34. It returns a vector the same length as x, with a value TRUE when the condition is met and FALSE when it is not.

logical operators are >, >=, <, <=, ==, !=, &, |.

#### Factor in R

- A factor is a special type of vector used to a vector of data, usually taking a small number of distinct values. To store in statistical modeling data as factors insures that will be treated not as continuous variables but as categorical variable.
	- $\triangleright$  it is internally stored as a vector of integer values with a corresponding set of character values to use when the factor is displayed (an efficient way );
	- $\blacktriangleright$  Factor's levels is always a character values;
- a factor is created as follows:

*>* f = factor(rep(c("Control"*,* "Treated")*,* c(3*,* 4))) [1] Control Control Control Treated Treated Treated Treated **Levels: Control Treated**

- $\bullet$  main factor operators:
	- $>$  levels(f) it returns the levels of a factor
	- $>$  summary(f) it returns the frequencies associated with each level
	- *>* str(f ) **it returns a compact visualization of the factor**

#### Exercises on Vectors

 $\bullet$  Create a vector x with the following entries: 3 4 1 1 2 1 6 Check which elements of  $x$  are lower or equal to 2. Modify  $\times$  so that all of the 1 values are changed to 0 values.

- 2 Create a vector y containing the elements of x that are greater than 2;
- <sup>3</sup> Create a sequence of numbers from 1 to 20 in steps of 0.25 and store in k. Change the elements in positions 4 and 5 in 11 and 12;
- **4** Concatenate x and y into a vector called Vec;
- **•** Display all objects in the workspace and then remove Vec.

 $\bullet$  Create a vector  $x$  with the following entries:

3 4 1 1 2 1 6 Check which elements of  $x$  are lower or equal to 2. Modify  $x$  so that all of the 1 values are changed to 0 values.

 $> x = c(3, 4, 1, 1, 2, 1, 6)$  $> x \le 2$  $> x[x == 1] = 0$ 

#### Exercises on Vectors

 $\bullet$  Create a vector y containing the elements of x that are greater than 2;

 $> y = x[x > 2]$ 

*>* y [1]3 4 6
#### Exercises on Vectors

Create a sequence of numbers from 1 to 20 in steps of 0.25 and store in k. Change the elements in positions 4 and 5 in 11 and 12

$$
> k = \text{seq}(1, 20, \text{by} = 0.25)
$$

 $> k[c(4,5)] = c(11, 12)$ 

### Exercises on Vectors

• Concatenate x and y into a vector called Vec:

 $>$  *Vec* =  $c(x, y)$ 

*>* Vec

[1]3 4 1 1 2 1 6 3 4 6

- Display all objects in the workspace and then remove Vec.
	- $>$  ls() [1]"Vec" "x" "y" "z" *>* rm(Vec)  $>$  rm(list = ls()) **To remove all variables**

- it is an ordered collection of components;
- $\bullet$  its components may be arbitrary R objects (vectors, data frame lists,  $\dots$ );
- $\bullet$  function  $list()$  can be used to create lists:
	- $> x = c(1:4)$  $> y = rep("ACT", 2)$  $> k = c$ (TRUE, TRUE)  $>$   $/1 =$   $list(x, y, k)$  **it creates a list contains three vectors (i.e. x,y,k)** *>* l1  $[[1]]$ [1]1 2 3 4
	- $[$ [2]] $]$ [1]"ACT" "ACT"

[[3]] [1] TRUE TRUE

**• Two lists can be concatenated as follows:** 

```
> 12 = list(c("ACT"), 1 : 10)
> 13 = c(11, 12)
```
**•** names can be associated with list elements:

```
> names(11) = c("first", "second", "third")
first
[1]1 2 3 4
```

```
second
[1]"ACT" "ACT"
```
third [1] TRUE TRUE

- We can access the list elements in the following two ways:
	- $\bullet$  how to access the element in first position in the list  $/1$  returning a vector
		- $>$  /1[[1]] [1]1 2 3 4 *>* l1\$first [1]1 2 3 4
	- 2 how to access the first element in the vector in first position in the list /1

 $>$   $/1$ <sup>[[1]][1]</sup> [1]1

<sup>3</sup> how to return a new list containing the fist vector in the list /1

```
> 1[1][[1]][1]1 2 3 4
```
• Create the following three vector:

 $\bullet X = \{1, 5, 6, 19, 5\};$  $\bullet Y = \{$  "HOME", "WOLF", "ROOM", NA $\}$  $\bullet$  Z = {1.25, 1.50, 1.75, ... 10}

and stores them in the list  $11$ .

- Give a name to each list element (using names function).
- Use the two different ways to access the 2nd element of the list L1.
- Access the 2nd element of the 3rd element of the list L1.
- Access the 2nd and 4th elements of the 1st element of the list L1.

• Create the following three vectors:

\n- $$
X = \{1, 5, 6, 19, 5\};
$$
\n- $Y = \{\text{"HOME", "WOLF", "ROOM", NA}\}$
\n- $Z = \{1.25, 1.50, 1.75, \ldots, 10\}$
\n

and stores them in the list L1.

$$
> X = c(1, 5, 6, 19, 5)> Y = c("HOME", "WOLF", "ROM", NA)> Z = seq(1, 10, by = 0.25)> L1 = list(X, Y, Z)
$$

• Give a name to each list element (using names function).

```
> names(L1) = c("X", "Y", "Z")
> L1
X
[1]1 5 6 19 5
Y
[1]"HOME" "WOLF" "ROOM" NA
. . .
. . .
. . .
```
Use the two different ways to access the 2nd element of the list L1.

```
> L1[[2]]
[1]"HOME" "WOLF" "ROOM" NA
> L1[2]
$Y
[1]"HOME" "WOLF" "ROOM" NA
```
Access the 2nd element of the 3rd element of the list L1. *>* L1[[3]][2] [1]1*.*25

Access the 2nd and 4th elementes of the 1st element of the list L1.  $> L1[[1]][c(2, 4)]$  $[1]519$ 

- $\bullet$  It is used to storage data table in R;
- It can be considered as a matrix in which columns can contain different types;
- We can create data frames from pre-existing variables:

```
> name = c("GENE1", "GENE2", "GENE3")
> seq = c("ATCCT..", "CCTTT..", "CCAACT..")
> count = c(100, 20, 4)
> d = data.frame(name, seq, count)
> d
```
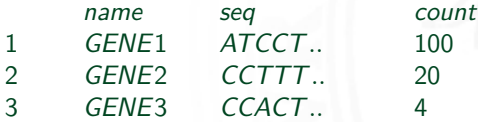

#### Main operations:

 $\bullet$  attributes(d) returns the data frame attributes:

```
> attributes(d)
$names
[1]" name" "seq" "count"
$row.names
[1]1 2 3
$class [1]"data.frame"
```
• colnames(d) returns the names of data frame columns: *>* colnames(d) [1]" name" "seq" "count"

 $>$  colnames(d) = c("c1", "c2", "c3", "c4") **change column names.** 

• rownames(d) returns the names of data frame rows: *>* rownames(d) [1]1 2 3

# Indexing Data Frame in R

• it is possible to use the same method of matrices to access values of a data frame.

*>* d

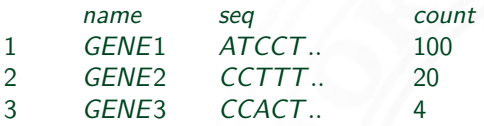

 $> d[2, 2]$  **gives the value in the 2nd row and 2nd column of d.** [1]CCTTT*..*

 $> d[2, ]$  gives the values in the 2nd row of d. [1]GENE2 CCTTT*..* 20

 $> d$ , 3 gives the values in the 3rd column of d. [1]100 20 4

# Indexing Data Frame in R

• it is possible to use column name to access columns of a data frame.

*>* d

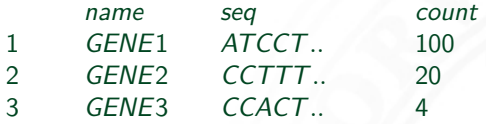

*>* d\$count **gives the values in the 3rd column of** d**.** [1]100 20 4

Selecting all data for cases that satisfy some criterion.  $> d[d\$ scount  $\geq 20,$ ]

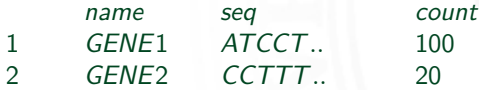

Main operations(2):

 $\bullet$  summary(d) returns a summary of data frame:

 $>$  summary(d)

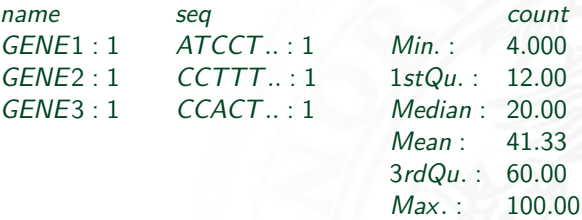

 $\bullet$  subset(d,cond) returns a subset of rows according to condition:

*>* subset(d*,* d[*,* 3] *>* 10)

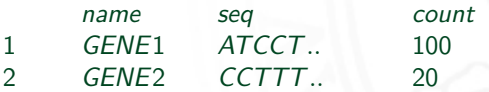

# Main operations(3):

which(condition) gives the TRUE indices of a logical object. Then, it answers to the question "Which indices are TRUE?"

```
> which(d[, 3] > 10)
[1] 1 2> which(d[, 3] = = 20)
[1] 2
> which(d[, 3]%in%1 : 20) operator %in% tests which elements of d are in 1:20.
[1] 2 3
> which(d[, 1]%in%c("GENE1", "GENE3"))
[1] 1 3
```
 $\bullet$  Create a data frame called  $D$  with the following data:

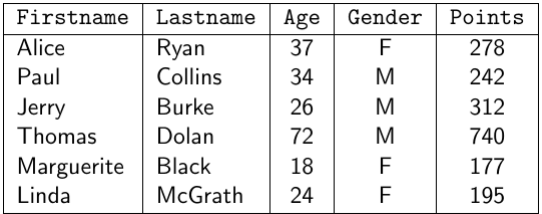

- Store the points for every person into a vector called pts, then calculate the average number of points received.
- Store the data for the females only into a data frame called fpoints, then calculate the summary.

 $\bullet$  Create a data frame called D with the following data:

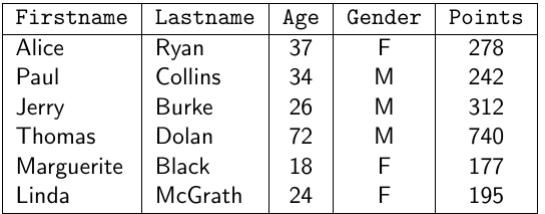

*>* Firstname = c("Alice"*,* "Paul"*,* "Jerry"*,* "Thomas"*,* "Marguerite"*,* "Linda") *>* Lastname = c("Ryan"*,* "Collins"*,* "Burke"*,* "Dolan"*,* "Black"*,* "McGrath") *>* Age = c(37*,* 34*,* 26*,* 72*,* 18*,* 24) *>* Gender = c("F"*,* "M"*,* "M"*,* "M"*,* "F"*,* "F") *>* Points = c(278*,* 242*,* 312*,* 740*,* 177*,* 195) *>* D = data*.*frame(Firstname*,* Lastname*,* Age*,* Gender*,* Points) **vector names are used as column names.**

• Store the points for every person into a vector called pts, then calculate the average number of points received.

```
> pts = D$Points
> pts
[1]278 242 312 740 177 195
> mean(pts)
[1]324
```
• Store the data for the females only into a data frame called fpoints, then calculate the summary.

 $>$  fpoints = subset(D, D\$ Gender == "F") summary(fpoints)

- The age for Paul Collins was entered incorrectly. Change his age to 48.
- Determine the maximum age of the males.
- Extract the data for people with more than 100 points and are over the age of 30.

The age for Paul Collins was entered incorrectly. Change his age to 48.  $> D[2, 3] = 48$ 

Determine the maximum age of the males.

```
> max(subset(D, D$Gender == "M")$Age)
[1]72
```
- Extract the data for people with more than 100 points and are over the age of 30.
	- *>* subset(D*,* D\$Age *>* 30&D\$Points *>* 100)

# **I/O in R language**

- R provides a set of functions to read data from files:
	- $\triangleright$  read.table() is used to read data frames from formatted text files. A variable separator can be specified.
	- read.csv() is used to read data frames from comma separated variable files.
	- $\triangleright$  read.csv2() is used to read data frames from semicolon separated variable files.
	- $\triangleright$  load() is used to reload datasets written with the function save(). Data are stored in binary format (more compact!!).

 $\bullet$  read.table() reads a file in table format and creates a data frame from it,

read.table(file,header=FALSE, sep= " ", dec=".", stringAsFactors=TRUE ...)

file : the name of the file in which the data are stored;

- header : a logical value indicating whether the file contains the names of the variables as its first line;
	- sep : the field separator character;
	- dec : the character used for decimal points;
- stringAsFactors : logical: should character vectors be converted to factors?; row.names : it can be a vector giving the actual row names, or a single number giving the column of the table which contains the row name;

... : optional arguments;

 $> d = read_table("./example.txt", header = TRUE, sep = "!")$ 

 $> b = read.title("./example1.txt", header = FALSE, sep = "")$ 

 $\bullet$  read.csv() reads a file in table format and creates a data frame from it,

read.csv(file,header=FALSE, sep=",", dec=".",...)

file : the name of the file in which the data are stored;

- header : a logical value indicating whether the file contains the names of the variables as its first line;
	- sep : the field separator character;
	- dec : the character used for decimal points;
- stringAsFactors : logical: should character vectors be converted to factors?; row.names : it can be a vector giving the actual row names, or a single number giving the column of the table which contains the row name

... : optional arguments;

 $> d = \text{read.csv}$ ("./example.txt", header =  $TRUE$ )

 $> b = read.csv("./example1.txt", header = FALSE)$ 

 $\bullet$  read.csv2() reads a file in table format and creates a data frame from it,

```
read.csv2(file,header=FALSE, sep=";", dec=".", ...)
```
- file : the name of the file in which the data are stored;
- header : a logical value indicating whether the file contains the names of the variables as its first line;
	- sep : the field separator character;
	- dec : the character used for decimal points;
- stringAsFactors : logical: should character vectors be converted to factors?; row.names : it can be a vector giving the actual row names, or a single number giving the column of the table which contains the row name

... : optional arguments;

 $> d = \text{read.csv2}$ <sup>"</sup>./example.txt", header = T)

 $> b = read.csv2$ <sup>"</sup>./example1.txt", header = F)

• load() reload datasets written with the function save().

```
load(file, ...)
          File : the name of the file in which the data are stored:
verbose = FALSE : if TRUE item names are printed;... : optional arguments;
```
*>* load("*./*example*.*data")

```
> load("./example.data", verbose = T)
Loading objects :
m
```
# Writing a file in R

- R provides a set of functions to write data into files:
	- $\triangleright$  write.table() is used to write data frames into formatted text files. A variable separator can be specified.
	- $\triangleright$  write.csv() is used to write data frames into comma separated variable files.
	- $\triangleright$  write.csv2() is used to write data frames into semicolon separated variable files.
	- $\triangleright$  save() is used to save datasets into a binary file. Data are stored in binary format (more compact!!).

# Writing a file in R

write.table() is used to write data frames into formatted text files ,

write.table(x,file,col.names=TRUE,row.names=TRUE, sep="", dec=".", ...)

 $x :$  the object to be written; file : the name of the file in which the data are stored; col.names : if TRUE column names are stored; row.names : if TRUE row names are stored;; sep : the field separator character; dec : the character used for decimal points; ... : optional arguments;

*>* write*.*table(b*,* "*./*example*.*txt"*,* col*.*names = TRUE*,*row*.*names =  $TRUE$ , sep = "!")

*>* write*.*table(b*,* "*./*example*.*txt"*,* col*.*names = FALSE*,*row*.*names =  $FALSE$ *, sep* = ", ")
### Writing a file in R

• write.csv() is used to write data frames into formatted text files,

write.csv(x,file,col.names=TRUE,row.names=TRUE, sep=",", dec=".", ...)

 $x :$  the object to be written;

- file : the name of the file in which the data are stored;
- col.names : if TRUE column names are stored;
- row.names : if TRUE row names are stored;;
	- sep : the field separator character;
	- dec : the character used for decimal points;
		- ... : optional arguments;

*>* write*.*csv(b*,* "*./*example*.*txt"*,* col*.*names = TRUE*,*row*.*names = TRUE)

*>* write*.*csv(b*,* "*./*example*.*txt"*,* col*.*names = FALSE*,*row*.*names = FALSE)

### Writing a file in R

 $\bullet$  write.csv2() is used to write data frames into formatted text files,

write.csv2(x,file,col.names=TRUE,row.names=TRUE, sep=";",dec=",", ...)

 $x :$  the object to be written;

- file : the name of the file in which the data are stored;
- col.names : if TRUE column names are stored;
- row.names : if TRUE row names are stored;;
	- sep : the field separator character;
	- dec : the character used for decimal points;
		- ... : optional arguments;

*>* write*.*csv2(b*,* "*./*example*.*txt"*,* col*.*names = TRUE*,*row*.*names = TRUE)

*>* write*.*csv2(b*,* "*./*example*.*txt"*,* col*.*names = FALSE*,*row*.*names = FALSE)

• save() writes an external representation of R objects to the specified file,

```
save(...,file, ...)
```
... : a list of objects to be saved; file : the name of the file in which the data are stored; ... : optional arguments;

 $>$  save(b, c, file  $=$  "*.*/example*.data*")

### Download and install a package in R

In R, a package can be downloaded and installed from CRAN-like repositories or from local files;

install.packages(pkgs,rep=getOption("repos"))

- pkgs : character vector of the names of packages to be downloaded;
	- rep : base URL(s) of the repositories to use. Default CRAN repository.
		- ... : optional arguments;
- *>* install*.*packages("KDE")

*>* install*.*packages(path**\_**to**\_**file*,*repos = NULL*,*type = "source")

### Load a package in R

• In R a package must be loaded before being used;

```
library(package,....)
```
package : name of the package to be loaded; ... : optional arguments;

```
> library(MASS)
```
*>* library() **see all packages installed**

### Download and install Bioconductor

- To install core packages, type the following in an R command window: ; source("<https://bioconductor.org/biocLite.R>") try http if https does not work
	- biocLite()
- Install specific packages, e.g., GenomicFeatures and AnnotationDbi, with:

biocLite(c("GenomicFeatures", "AnnotationDbi"))

### Save and Load the R workspace

• In R the workspace can be saved and loaded using:

```
save.image(file =".RData")
load(file = "RData")
```
*>* save*.*image(file = "OutputWorkspace")

```
> load(file = "OutputWorkspace")
```
### How to import R script

- An R-script is simply a text file containing commands;
- It must be in the Working Directory;
- It can be loaded in R using source("scriptFile")

Using RStudio (new window):

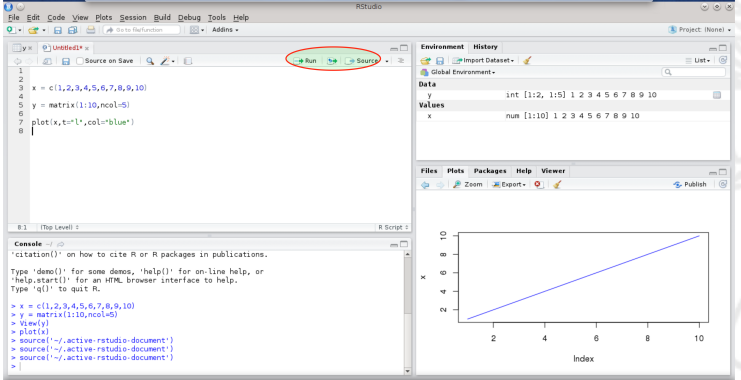

### Exercises on input/ouput

- Save in the textual file "example.txt" the data frame trees;
- Load the data frame stored in the textual file "example.txt";
- Save in the textual file "example.csv" the data frame trees using ";" as variable separator;
- Load the data frame stored in the textual file "example.csv";
- Create a matrix with 1,000,000 elements and save it using "write.table" and "save".

### Exercises on input/ouput

Save in the textual file "example.txt" the data frame trees;

 $>$  write*.table(trees, file = "./example.txt")* 

• Load the data frame stored in the textual file "example.txt";

 $D = read_table(file = "./example.txt")$ 

• Save in the textual file "example.csv" the data frame trees using ";" as variable separator;

*>* write*.*table(trees*,* file = "*./*example*.*csv"*,*sep = "; ")

Load the data frame stored in the textual file "example.csv";

 $> K = read.title (file = "./example.csv", sep = ".")$ 

### Exercises on input/ouput

Create a matrix with 1,000,000 elements and save it using "write.table" and "save".

 $> m =$  matrix(1 : 1000000, ncol = 100000)

- *>* write*.*table(m*,* file = "*./*example*.*csv")
- *>* save(m*,* file = "*./*example*.*csv")

# **Apply family in R**

### Apply family in R

• How to efficiently apply a function to each element of array, data frame and list. For instance: to apply a function to the rows/columns of a matrix

**• Functions apply, lapply, sapply, tapply can be used:** 

apply : only used for arrays/matrices;

- lapply : takes any data structure and gives a list of results;
- sapply : like lapply, but it tries to simplify the result to a vector or matrix if possible;
- tapply :allows us to apply a function on a subset of values grouped according to one or more factors.

## Function apply()

• the apply function returns a vector or array of values obtained by applying a function to margins of an array or matrix.

```
apply(X, MARGIN, FUN, ...)
```
X : array; MARGIN : 1 for rows, 2 for columns; FUN : one function to be applied; ... : optional arguments toFUN;

*>* m

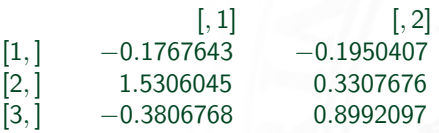

 $>$  apply(m, 1, sum) by rows [1] − 0*.*3718050 1*.*8613721 0*.*5185329

 $>$  apply $(m, 2, sum)$  **by columns** [1]0*.*9731634 1*.*0349366

## Function apply()

• the apply function returns a vector or array of values obtained by applying a function to margins of an array or matrix.

```
apply(X, MARGIN, FUN, ...)
```
X : array; MARGIN : 1 for rows, 2 for columns; FUN : one function to be applied; ... : optional arguments toFUN;

*>* m

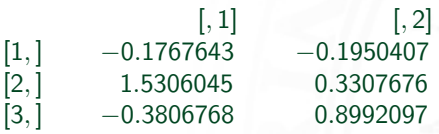

 $>$  apply(m, 1*, max*) by rows [1] − 0*.*1767643 1*.*5306045 0*.*8992097

 $>$  apply $(m, 2, min)$  **by columns** [1] − 0*.*3806768 − 0*.*1950407

## Function lapply()

• the lapply function returns a list where each element is the result of applying a function to the corresponding element of input data structure.

#### $l$ apply $(X, FUN, ...)$

- $X:$  any data that can be compatible with a list;
- FUN : one function to be applied;
	- ... : optional arguments toFUN;

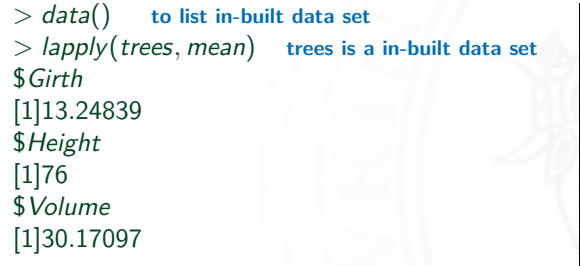

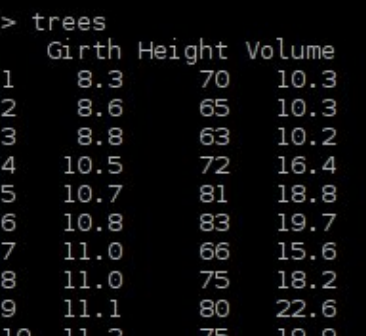

### Function sapply()

• the sapply function is a user-friendly version and wrapper of "lapply" by default returning a vector, matrix .

### sapply $(X, FUN, ...)$

 $X$  : any data that can be compatible with a list/vector/matrix;

- FUN : one function to be applied;
	- ... : optional arguments toFUN;

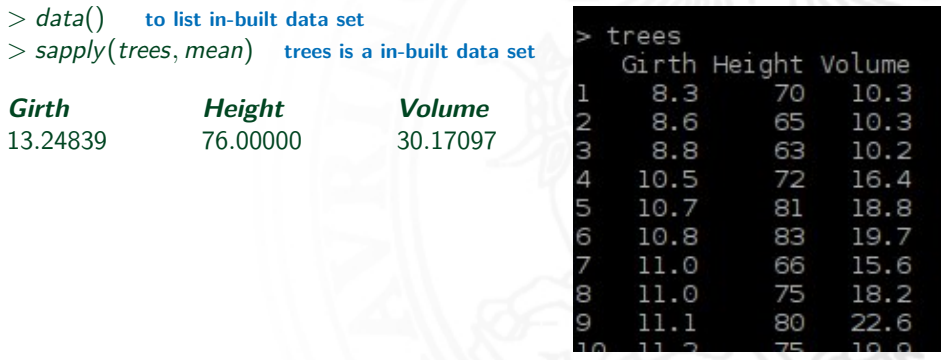

## Function tapply()

• the tapply function allows us to apply a function on a subset of values grouped according to one or more factors .

### tapply(X, INDEX, FUN, ...)

- $X:$  any data that can be compatible with a list;
- INDEX : list of one or more factors used to cluster X;
	- FUN : one function to be applied;
		- ... : optional arguments toFUN;

#### *>* library(MASS) **to load MASS data set**

*>* Cars93 **Car93 is a MASS data set**

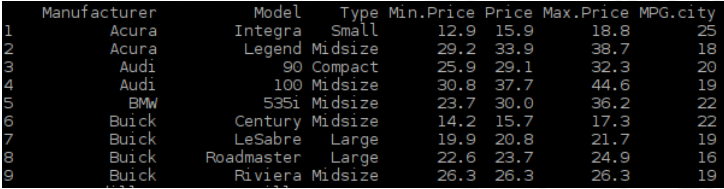

#### *>* tapply(Cars93\$Price*,* Cars93\$Manufacturer*,* mean) **Compute the average price for each brand** M. Beccuti [Bioinformatics Course](#page-0-0) May 2019 90 / 169

- Compute sums of the columns of the hills data set;
- Compute row and column sums of a matrix 10x10 whose values are generated according to uniform distribution between 4 and 10;
- Use apply to calculate the standard deviation of the columns of a matrix;
- Create a list of vectors of varying length (using sample() function);
- Consider in-built data set "airquality" compute the average wind speed and ozone percentage with respect to "month" column.

### Exercises on apply

- Compute sums of the columns of the hills data set;
	- *>* lapply(hills*,*sum)
	- *>* sapply(hills*,*sum)

Compute row and column sums of a matrix 10x10 whose values are generated according to uniform distribution between 4 and 10

```
> m = matrix(runif(100, min = 4, max = 10), ncol = 10)
> apply(m, 1, sum)
> apply(m, 2, sum)
```
### Exercises on apply

Use apply to calculate the standard deviation of the columns of a matrix.

 $> m =$  matrix(runif(100, min = 4, max = 10), ncol = 10) *>* apply(m*,* 2*,*sd)

### Exercises on apply

Create a list of vectors of varying length (using sample() function)

 $>$  veclen = sample(11 : 40) *>* mylist = lapply(veclen*,*runif )

- Consider in-built data set "airquality" compute the average wind speed and ozone percentage with respect to "month" column.
	- *>* tapply(airquality\$Wind*,* airquality\$Month*,* mean)
	- *>* tapply(airquality\$Ozone*,* airquality\$Month*,* mean*,* na*.*rm = TRUE) **na.rm=TRUE removes NA from mean computation**

### Function in R

We have already used several examples of functions:

mean(x) sd(x) plot(x, y, ...) lm(y  $\sim$  x, ...) .....

- Functions are typically written if we need to compute the same thing for several data sets;
- Functions have a **name** and a **list of arguments** or **input objects**. For example, the argument to the function mean() is the vector x;
- Functions can also have a list of **output objects** returned when the function is terminated;
- A function must be written and loaded into R before it can be used.

A simple function can be constructed as follows:

```
function_name=function(arg1,arg2,. . . ){
command1
command2
output
}
```
- You can define a function name;
- The function keyword specified that you are writing a function;
- Inside () you can outline the input objects;
- The commands occur inside  $\{\}$ ;
- The name of whatever output you want goes at the **end of the function**;
- Comments lines are denoted by  $#$ .

#### • An example:

```
mysum=function(x,y){
 x + y}
```
- This function is called mysum;
- $\bullet$  It has two input arguments, called x,y.
- Whatever values are passed for x and y their sum will be computed and the result visualizes on the screen.
- The function must be loaded into R before being called.

How to execute a new function:

- Write the function in a text editor;
- Copy the function in the R console. Type  $|s|$  into the console: the function now appears;
- Call the function using:

```
> mysum(3, 4)
[1]7
> mysum(y = 3, x = 4)
[1]7
> mysum(y = c(3, 6), x = c(4, 4))
[1]7 6
```
**•** Store the result into a variable sumXY:

```
> sumxy = mysum(3, 4)
```
### How to load a function from a file

• Command source() is used to read the file and execute/load the commands in the same sequence given in the file.

source(file,echo ...)

- file : character string giving the pathname of the file;
- echo : if TRUE, each expression is printed after parsing, before evaluation.

### How to load a function from a file

- Command source() is used to read the file and execute/load the commands in the same sequence given in the file.
- Use a text editor to save the following function in the file "myfun1.r":

```
myfun=function(x,y,p){
 k = (x + y) * preturn(k)
}
```
• Use command source() to load the function from the file:

```
> source("myfun1.r")
```
**An** example:

```
myfun=function(x,y,p){
 k = (x + y) * preturn(k)
}
```
- Function myfun has 3 arguments;
- The command return specifies what the function returns, here the value of k;

*>* myfun(3*,* 4*,* 7)

 $>$  res = myfun(3, 4, 7) result is stored in res

### A more complex function in R

The following function returns several values in the form of a list:

```
myfun1=function(x){
 the<sub>mean = mean(x)</sub>
 the.sd = sd(x)the.min = min(x)the.max = max(x)return (list(mean = the mean, stand dev = the sd,
 minimum = the.min, maximum = the.max)
```
}

### A more complex function in R

- how to call myfun1:
	- $> x = \text{norm}(10)$
	- $>$  res = myfun1(x)

*>* res

res \$mean [1]0*.*29713 \$stand*.*dev [1]1*.*019685 \$minimum [1] − 1*.*725289 \$maximum [1]2*.*373015

### Argument Matching in R

How does R know to match arguments?

Argument matching is done in a few different ways:

• The arguments are matched by their positions. The first supplied argument is matched to the first formal argument and so on.

 $> myfun(3, 4, 7)$   $x=3$ ,  $y=4$  and  $p=7$ 

- The arguments are matched by name. A named argument is matched to the formal argument with the same name:
	- $>$  *myfun*( $y = 4$ ,  $x = 3$ ,  $p = 7$ )  $x=3$ ,  $y=4$  and  $p=7$
- Name matching happens first, then positional matching is used for any unmatched arguments.

### Argument Matching in R

Default values for some/all arguments can be specified:

```
myfun=function(x,y,p=10){
 k = (x + y) * preturn(k)
}
```
 $\bullet$  If a value for the argument  $p$  is not specified in the function call, a value of 10 is used.

```
> l = myfun(3,4)
> l
[1]70
```
 $\bullet$  If a value for p is specified, that value is used.

```
> l = myfun(3, 4, 2)> l
[1]14
```
### Exercises on functions

- **1** Write a function that when passed a number, returns the number squared, the number cubed, and the square root of the number;
- <sup>2</sup> Write a function that when passed a numeric vector, prints the value of the mean and standard deviation to the screen (Hint: use the cat() function in R.) and creates a histogram of the data in a file;
- **3** Write a function that compares its two input vectors using a Q-Q plot. Moreover each vector must be compared with normal distribution re-using a Q-Q plot. Generate the two vectors according to a gamma distribution.
#### Exercises on function

Write a function that when passed a number, returns the number squared, the number cubed, and the square root of the number;

```
myfun2=function(x){
 squared = x * xcube = x * x * xroot = sqrt(x)return (list(squared, cube,root))
```
}

#### Exercises on function

Write a function that when passed a numeric vector, prints the value of the mean and standard deviation to the screen (Hint: use the cat() function in R.) and creates a histogram of the data in a file;

```
myfun3=function(x,file="hist.png"){
 cat(x,": standard deviation is", sd(x),"\n")
 cat(x,": mean is", mean(x),"\n")
 png(file)
 hist(x, col = "blue", main = "Histogram of; x")
 dev.off()
}
```
### Exercises on function

Write a function that compare its two input vectors using a Q-Q plot. Moreover each vector must be compared with normal distribution re-using a Q-Q plot. Generate the two vectors according to a gamma distribution. myfun4=**function**(x,y){

```
png("qqplot.png")
par(mfrow = c(1, 3))
qqplot(x, y, \text{main} = "Q - Qplot of x VS y")
qqnorm(x, \text{main} = "Q - Qplot of x VS normal")qqline(x, col = "red")qqnorm(y, main ="Q - Qplot of y VS normal")
qqline(y, col ="red")
dev.off()
```

$$
x = \text{rgamma}(100, \text{shape} = 1.5, \text{rate} = 3)
$$
  
\n
$$
y = \text{rgamma}(100, \text{shape} = 1.5, \text{rate} = 6)
$$
  
\n
$$
y = \text{rgamma}(100, \text{shape} = 1.5, \text{rate} = 6)
$$

}

#### if Statement

**Conditional execution:** the if statement has the form:

```
if (condition){
  expr<sub>1</sub>}
else {
  expr<sub>2</sub>}
```
Condition is evaluated and returns a logical value (i.e. TRUE or FALSE.) If the condition is evaluated **TRUE**,  $expr_1$  is executed, otherwise  $expr_2$  is executed.

Logical operators &&*,* ||*,* ==*,* ! =*, >, <, >*=*, <*= are used as the conditions in the if statement.

# if Statement: a simple example

• The following function gives a demonstration of the use of if ... else:

```
checkMyfunction=function(number){
 if(number! = 1) {
   cat(number, "is not one \langle n'' \rangle}
 else {
   cat(number, "is one \langle n'' \rangle}
}
> checkMyfunction(1)
1 is one
> checkMyfunction(2)
2 is not one
```
## if Statement: a second simple example

• The following function gives a demonstration of the use of  $&&$ 

```
checkBetween=function(number){
 if((number >= 1)&&(number <= 10)) {
  cat(number, "is between one and ten \langle n'' \rangle}
 else {
  cat(number, "isn't between one and ten \n"')}
}
> checkBetween(2)
1 is between one and ten
> checkMyfunction(12)
```
12 isn't between one and ten

## Nested if Statements

• The following function gives a demonstration of the use of if ... else if ... else:

```
checkNum=function(number){
 \mathbf{if}(\mathit{number} == 0) {
   cat(number, "is zero \langle n'' \rangle}
 else if(number < 0) {
   cat(number, "is negative \langle n'' \rangle}
 else{
   cat(number, "is positive \langle n'' \rangle}
```
}

 $\bullet$  To loop/iterate through a certain number of repetitions a for loop is used. Its syntax is:

```
for (condition){
 command_1
 command_2
 .....
```

```
}
A simple example of a for loop:
MyLoop=function(x){
 cumsum = rep(0, length(x))\textbf{if}(\text{!}(i \text{s}.\textit{numeric}(x))) {
  cat(x,"must be numeric \langle n" \ranglereturn(cumsum)
 }
 cumsum[1] = x[1]
  cumsum[i] = cumsum[i-1] + x[i]return(cumsum)
```
}

You can nest loops. In this cases indenting the code can be useful.

```
for (condition_1){
 command_1
 command_2
 for(condition_2){
  command_1
  command_2
 }
}
```
• for loops and multiply nested for loops are generally avoided when possible in R because they can be quite slow.

Compare using function system.time() the function MyLoop()

```
MyLoop=function(x){
 cumsum = rep(0, length(x))if(!(is.numeric(x))) {
  cat(x,"must be numeric \langle n^n \ranglereturn(cumsum)
 }
 cumsum[1] = x[1]for(i \in ] 2 : length(x))cumsum[i] = cumsum[i-1] + x[i]return(cumsum)
}
```
and cumsum(). They have a different execution time.

```
> x = \text{norm}(1000000)
```
 $>$  system.time(cusum(x))

```
> system.time(MyLoop(x))
```
• Execution time of code portion can be measured using functions Sys.time() and difftime()

```
MyLoop=function(x){
 cumsum = rep(0, length(x))if(!(is.numeric(x))) { }cat(x,"must be numeric \langle n^n \ranglereturn(cumsum)
 }
 cumsum[1] = x[1]time1 = Sys.time() # before loop
 for(i in 2 : length(x))
  cumsum[i] = cumsum[i-1] + x[i]time2 = Sys.time() # after loop
 cat("Loop time : ", difftime(time2, time1, unit = "secs"), "sec.\langle n'' \ranglereturn(cumsum)
}
```
# While loop

- While loop can be used if the number of iterations required is not known beforehand;
- For example, if loop must continue until a certain condition is met.
- Its syntax is:

*.....* }

```
while (condition){
 command_1
 command_2
```
The loop continues while condition  $==$  TRUE.

# While loop

A simple example of a while loop:

```
MyLoop1=function(x){
 cumsum = rep(0, length(x))\textbf{if}(\text{!}(i \text{s}.\textit{numeric}(x))) {
  cat(x,"must be numeric \langle n^n \ranglereturn(cumsum)
 }
 cumsum[1] = x[1]i = 2while (i \leq length(x))cumsum[i] = cumsum[i-1] + x[i]i = i + 1}
 return(cumsum)
}
```
#### next, break, statements

- The next statement can be used to discontinue one particular iteration of any loop. Useful if you want a loop to continue even if an error is found (error checking);
- The break statement completely terminates a loop. Useful if you want a loop to end if an error is found.

```
MyLogNext=function(x){
 for(i in 1 : length(x)){
  if(x[i] < 0) {
   next
  }
  x[i] = log(x[i])}
 return(x)
```

```
MyLogNext1=function(x){
 for(i in 1 : length(x)){
  if(x[i] < 0) {
   break
  }
  x[i] = log(x[i])}
 return(x)
}
```
}

#### next, break, statements

- The next statement can be used to discontinue one particular iteration of any loop. Useful if you want a loop to continue even if an error is found (error checking);
- The break statement completely terminates a loop. Useful if you want a loop to end if an error is found.

```
MyLogNext=function(x){
 for(i in seq_along(x)){
  if(x[i] < 0) {
   next
  }
  x[i] = log(x[i])}
 return(x)}
```
MyLogNext1=**function**(x){ **for**(*i* in seq\_along(x)){ **if**( $x[i] < 0$ ) { **break** }  $x[i] = log(x[i])$ } **return**(x) }

- Create a function find value(), which takes as input a number  $b$  and a vector  $m$ , and returns first occurrence of  $b$  in  $m$ ;
- Create a function find all value(), which takes as input a number b and a matrix  $m$ , and returns all the occurrences of  $b$  in  $m$ .
- Create a function translate(), which takes as input a numeric vector  $c$  and returns a string vector f such that  $f[i] = "P"$  iff  $c > 0$  otherwise  $f[i] = "N"$ .

• Create a function find\_value(), which takes as input a number  $b$  and a vector  $m$ , and returns first occurrence of  $b$  in  $m$ ;

```
find_value=function(b,m){
 if(length(m) < 2) {
  cat("m size must be greater 1 \n\langle n^n \ranglereturn(-1)
 }
 ind = 1while(ind \leq length(m)){
  if (m[ind] == b)return(ind)
  ind = ind + 1}
 return(-1)
}
```
• Create a function find\_all\_value(), which takes as input a number b and a matrix  $m$ , and returns all the occurrences of  $b$  in  $m$ ;

```
find_all_value=function(b,m){
 f = NULLfor(row in 1: dim(m)[1]){
  for(col in 1: dim(m)[2]){
   if (m[row, col] == b)if (length(f) == 0)f = list(c(row, col))
   else
     f = list(f, c(row, col))
   }
 }
 return(f)}
```
 $\bullet$  Create a function translate(), which takes as input a numeric vector  $c$  and returns a string vector f such that  $f[i] = "P"$  iff  $c > 0$  otherwise  $f[i] = "N"$ .

```
translate=function(m){
 f = NIII\textbf{if}(\text{!}(i \text{s}.\textit{numeric}(x))) {
   cat(x,"must be numeric \langle n^n \ranglereturn(f)}
 for(ind in 1 : length(m)){
   if (m[ind] > 0)f = c(f,"P")else
     f = c(f, "N")}
 return(f)}
```
# **Plotting in R**

# Plotting in R

- R language provides a powerful graphical environment (2D and 3D plots);
- $\bullet$  In R it is easy to generate high quality plots;
- It can generate plots in many different formats(devices):
	- $\blacktriangleright$  directly on the screen output;
	- $\blacktriangleright$  postscript format;
	- ▶ pdf (Adobe Portable Document Format);
	- $\blacktriangleright$  jpeg (JPEG bitmap format);
	- $\triangleright$  png (PNG bitmap format);
	- $\triangleright$  wmf (Windows Metafile).

# Plotting in R

R graphical functions can be classified as follows:

- High level graphical functions:
	- $\blacktriangleright$  they draw a plot on a device;
	- $\blacktriangleright$  plot, hist, pairs, boxplot, ...
- Adding functions:
	- $\triangleright$  to insert new components/objects into existing plots;
	- $\triangleright$  points, lines, abline, legend, title, mtext, ...
- Interacting functions:
	- $\triangleright$  they allow user to interact with graphics;
	- $\blacktriangleright$  locator, identify

#### **To see the many possibilities that R provides**

*>* demo(graphics)

# High level graphical functions in R

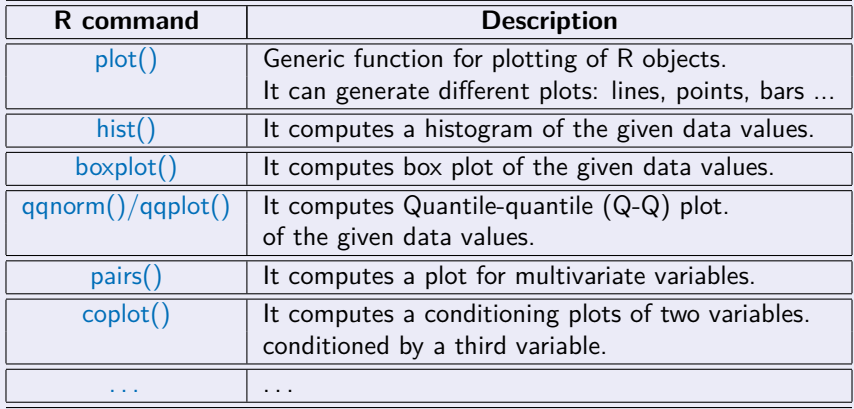

# Function plot()

Basic plotting function is  $plot()$ . Possible arguments to plot $()$  include:

plot(x,y, xlim, ylim, xlab, ylab, type,pch,col ...)

 $x,y$ : coordinates of points in the plot (y may be omitted);

- $xlim = c($ lo,hi) : the x axe range is between lo and hi;
- $ylim=c(log, hi)$ : the y axe range is between lo and hi;

xlab : label for x-axe;

ylab : label for y-axe;

type : what type of plot should be drawn (i.e. p, l, b, h, ...);

lty : line type (if lines used)

- lwd : line width (if lines used)
- pch : symbols to use when plotting points
- col : color to be used for everything.

# Function plot()

A simple example:

*>* x = seq(−2 ∗ pi*,* 2 ∗ pi*,* 0*.*24)  $> y = sin(x)$  $> plot(x, y)$  points

$$
> plot(x, y, type = "I")
$$
 line

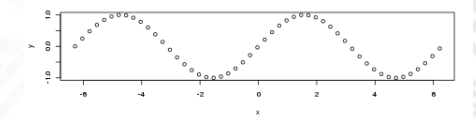

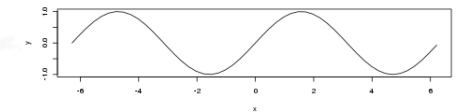

 $> plot(x, y, type = "b")$  points and line

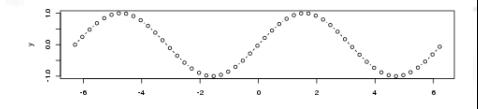

# Function plot()

A simple example using different colors and point types:

```
> library(MASS)
> plot(Cars93$Weight, Cars93$EngineSize,
col = as.numeric(Cars93$Type), pch = as.numeric(Cars93$Type))
```
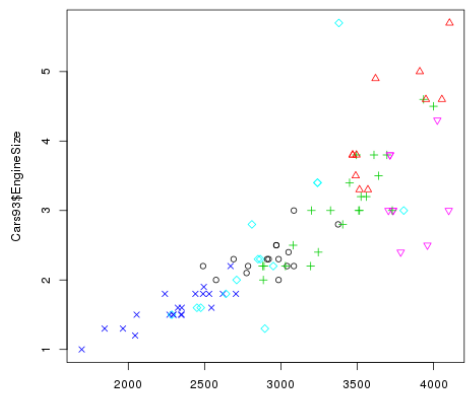

Cars93\$Weight

• To add x and y axes labels and a title.

*>* plot(Cars93\$Weight*,* Cars93\$EngineSize*,* ylab = "EngineSize"*,*  $x$ lab  $=$  "Weight", main  $=$  "Cars93plot")

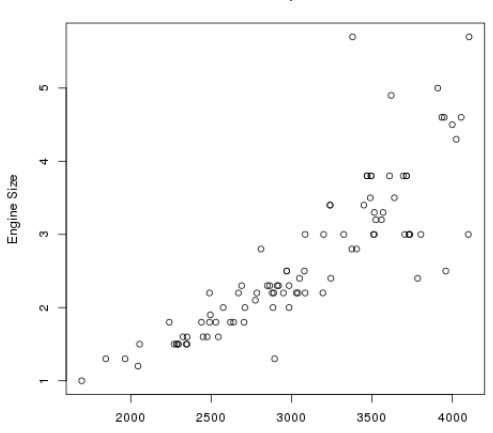

Cars93 plot

Weight

• To add a new line to the plot.

*>* lines(x = c(min(Cars93\$Weight)*,* max(Cars93\$Weight))*,*  $y = c$ (min(Cars93\$EngineSize), max(Cars93\$EngineSize)), lwd = 4,  $lty = 3$ ,  $col = "red"$ 

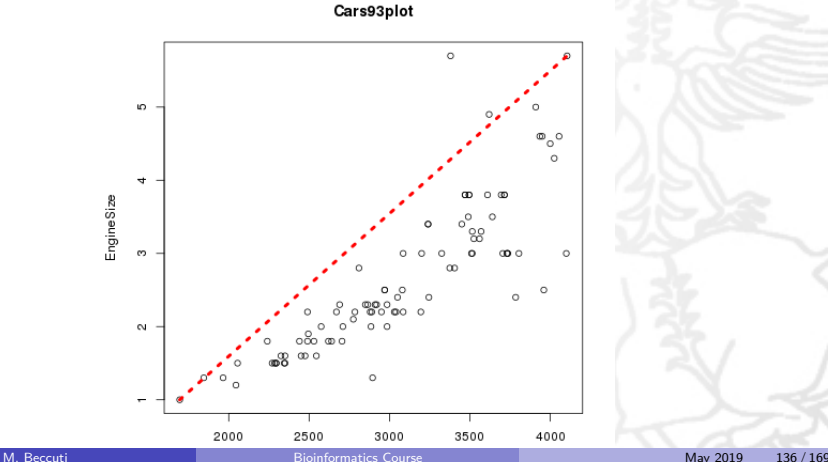

• To add a new line to the plot.

 $>$  abline( $h = 3$ ,  $lty = 2$ ,  $col = "blue")$  **horizontal line.** 

 $>$  abline( $v = 1999$ ,  $lty = 4$ ,  $col = "blue"$ ) vertical line.

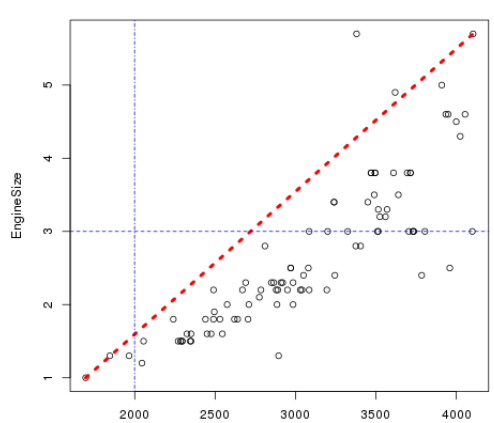

Cars93plot

• To add a new point to the plot.

 $>$  points( $x = min(Cars93$Weight)$ ,  $y = min(Cars93$EngineSize)$ ,  $pch = 16$ ,  $col = "green"$ *>* points(x = max(Cars93\$Weight)*,* y = max(Cars93\$EngineSize)*,*  $pch = 16$ ,  $col = "green"$ 

Cars93plot

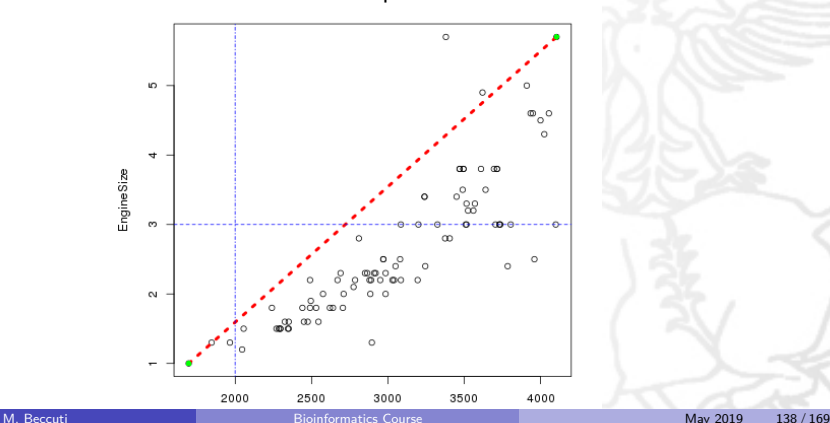

• To add text to the plot.

 $> \text{text}(x = 2000, y = 5, " \text{text here", col} = " \text{pink" })$ 

To add text under main title

 $>$  mtext(side = 3, "subtitle", line = 0.45)

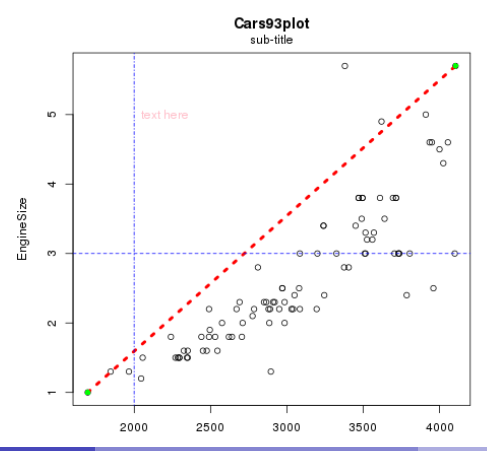

 $\bullet$  To add legend to the plot.

*>* legend(x = 3450*,* y = 1*.*5*,* legend = c("DataPoints"*,* "Min − Max")*,*  $pch = c("o", ""), \, lty = c(0, 3), \, lwd = c(0, 4), \, col = c("black", "red")$ 

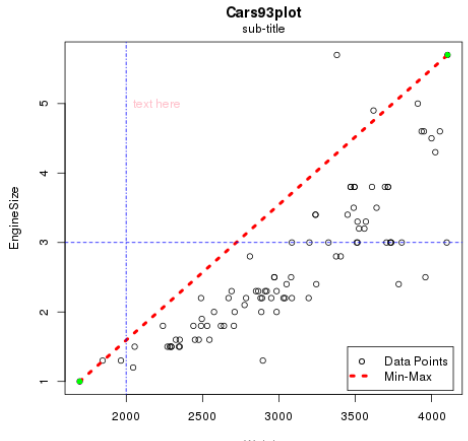

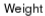

 $\bullet$  Function  $\text{Im}()$  is used to fit linear models, then it can be used to carry out regression.

#### lm(formula, data, subset, ...)

formula : a symbolic description of the model to be fitted; data : data frame, list, ... containing the variables in the model; subset : an optional vector specifying a subset of observations to be used in the fitting process;

#### *>* levels(Cars93\$Origin) [1]"USA" "non**-**USA"

**We are going to generate a linear prediction with respect to Origin.**

*>* rgUSA *<* −lm(EngineSize ∼ Weight*,* Cars93*,*subset = Origin == "USA") **EngineSize is modelled by a linear predictor based on Weight.**

*>* rgOTHER *<* −lm(EngineSize ∼ Weight*,* Cars93*,* subset = Origin == "non**-**USA")

```
summary(rgOTHER)
Call:
lm(formula = EngineSize ~ Weight, data = Cars93, subset = Origin ==
   "non-USA")
Residuals:
    Min10 Median 30
                                       Max
0.89235 -0.14513 0.00823 0.13926 1.14337
Coefficients:
             Estimate Std. Error t value Pr(>|t|)
(Intercept) -8.580e-01 2.702e-01 -3.175 0.00277 **
Weight
           1.054e-03 9.005e-05 11.701 5.96e-15 ***
Signif. codes: 0 '***' 0.001 '**' 0.01 '*' 0.05 '.' 0.1 ' ' 1
Residual standard error: 0.3547 on 43 degrees of freedom
Multiple R-squared: 0.761, Adjusted R-squared: 0.7554
F-statistic: 136.9 on 1 and 43 DF. p-value: 5.959e-15
```
Regression equation is  $EngineeringSize = -8.580e^{-01} + 1.054e^{-03} * Weight$ . 76.1% of date are described by the model p-values are small then null hypothesis (the true coefficient is zero) is rejected.

• To add regression line.

*>* plot(Cars93\$Weight*,* Cars93\$EngineSize*,* ylab = "EngineSize"*,* xlab = "Weight"*,* main = "Cars93plot"*,* col = as*.*numeric(Cars93\$Origin))

- $>$  abline(coef(rgUSA), lty = 4, col = "red")
- $>$  abline(coef(rgOTHER), lty = 4, col = "black")

*>* legend(2000*,* 5*,* legend = c("USA"*,* "OTHERS")*,* col =  $c("red", "black"),$  ltv =  $c(4, 4)$ )

 $\circ$ USA **Continued OTHERS**  $\cdots \cdots \cdots$  $\circ$  $\circ$ Ö 88 O  $\circ$  $\circ$ 

Cars93 plot

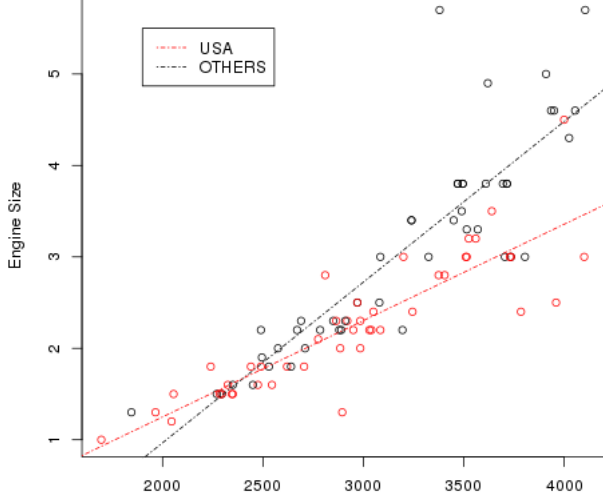

Weight
• To insert different graphs in a plot.

 $>$  par(mfrow  $= c(2, 1)$ )

It will create 2 graphs in the same page (divided in a matrix  $2 \times 1$ )

*>* plot(Cars93\$Weight*,* Cars93\$EngineSize*,*  $x$ lab  $=$  "Weight", ylab  $=$  "EngineSize")

*>* plot(sqrt(Cars93\$Weight)*,*sqrt(Cars93\$EngineSize)*,*  $x$ lab = expression(sqrt(Weight)), ylab = expression(sqrt(EngineSize))) **The expression command plots mathematical symbols axes (see ?plotmath )**

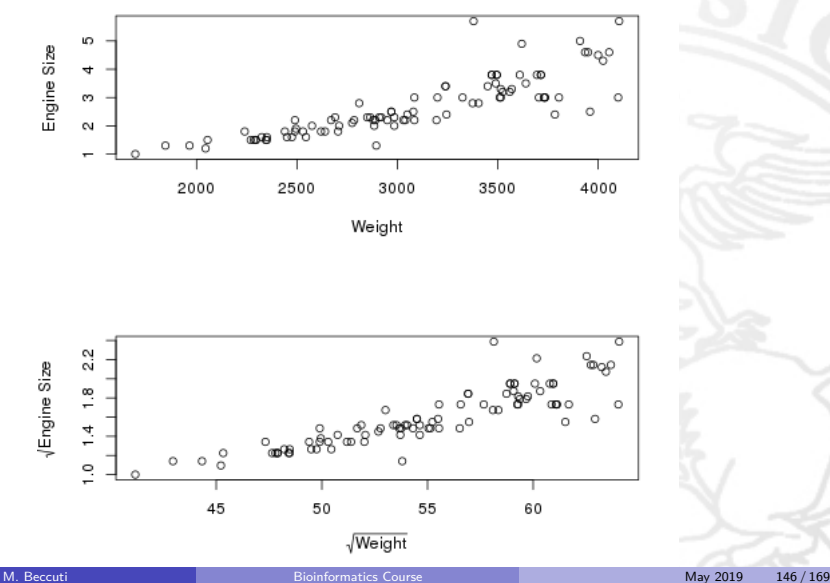

• To insert different graph in a plot.

 $>$  par(mfrow  $= c(1, 2)$ )

It will create 2 graphs in the same page (divided in a matrix  $1 \times 2$ )

*>* plot(Cars93\$Weight*,* Cars93\$EngineSize*,*  $x$ lab  $=$  "Weight", ylab  $=$  "EngineSize")

*>* plot(sqrt(Cars93\$Weight)*,*sqrt(Cars93\$EngineSize)*,*  $x$ lab = expression(sqrt(Weight)), ylab = expression(sqrt("EngineSize"))) **The expression command plots mathematical symbols axes (see ?plotmath )**

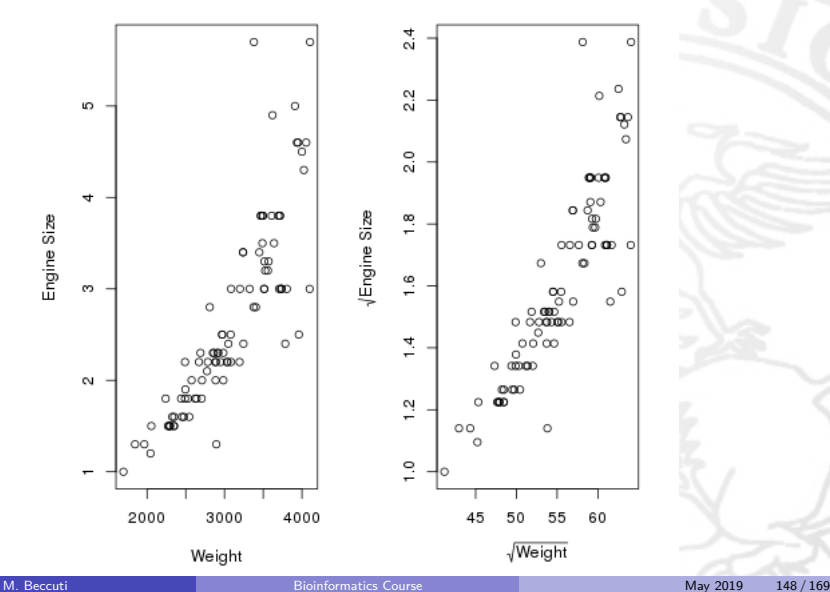

How to save a plot (by Window's GUI)

- Active graphic device by clicking on it;
- $\bullet$  Then click File - $>$  Save As - $>$  ...

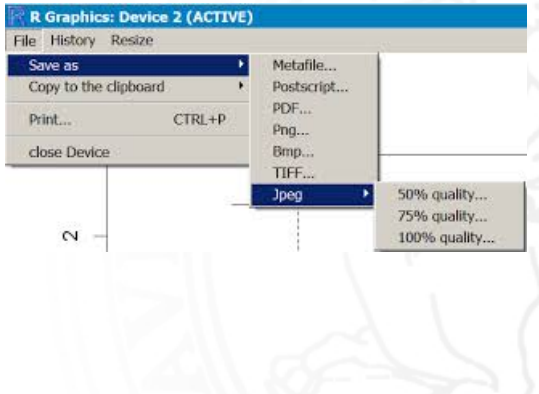

# How to save a plot (by Rstudio)

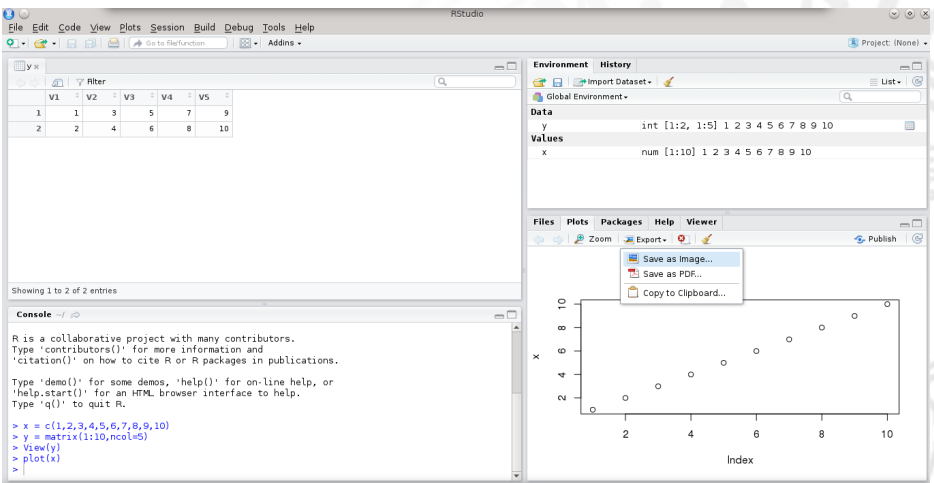

How to save a plot (by console)

Open the graphic devices for BMP, JPEG, PNG and TIFF format bitmap files. png(), bmp(), jpeg(), tiff() ...

*>* png("plot1*.*png") **saving a .png file.**

• Create the plot (it will be not visualized)

*>* plot(Cars93\$Weight*,* Cars93\$EngineSize*,* xlab = "Weight"*,* ylab = "EngineSize")

• Write the plot using command dev.off()

*>* dev*.*off ()

How to save a plot (by console)

Open the graphics devices for BMP, JPEG, PNG and TIFF format bitmap files. png(), bmp(), jpeg(), tiff() ...

*>* jpeg("plot1*.*jpeg") **saving a .jpg file.**

• Create the plot (it will be not visualized)

*>* plot(Cars93\$Weight*,* Cars93\$EngineSize*,* xlab = "Weight"*,* ylab = "EngineSize")

• Write the plot using command dev.off()

*>* dev*.*off ()

### Plotting a histogram

• Histograms can be created using the hist() command:

 $>$  hist(Cars93\$Weight, xlab = "Weight", main = "Histogram of Weight", col = "violet")

R automatically chooses the number and width of the bars.

 $\triangleright$  User can also specify the location of the break points:

*>* hist(Cars93\$Weight*,* breaks = c(1500*,* 2050*,* 2300*,* 2350*,* 2400*,* 2500*,* 3000*,* 3500*,* 3570*,* 4000*,* 4500)*,* xlab = "Weight"*,*  $main="Historianoth$ 

 $\triangleright$  User can also specify the number of classes in which the data are split:

*>* hist(Cars93\$Weight*,* nclass = 10*,* xlab = "Weight"*,* main = "HistogramofWeight", col = "blue")

# Plotting a histogram

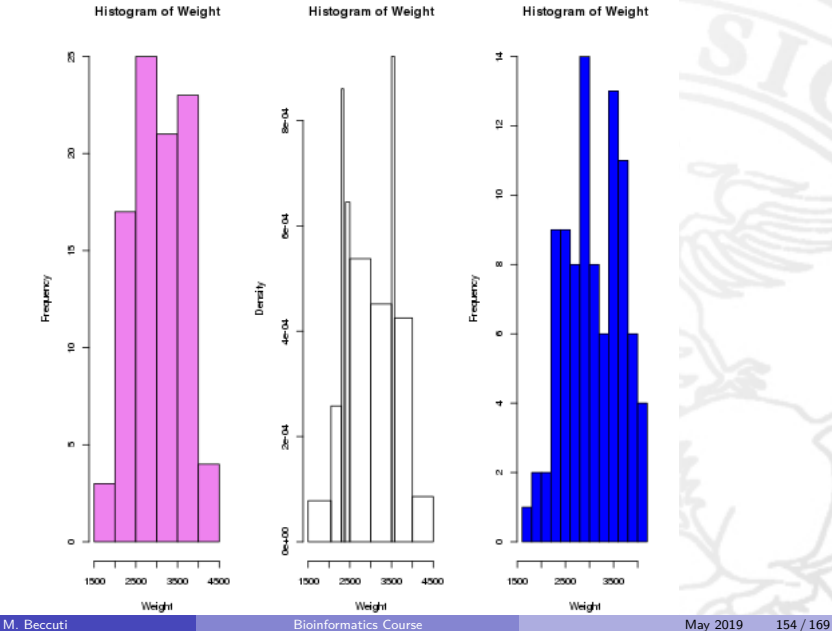

# Kernel Density plots in R

- Kernel density plots are usually a more effective way to view the distribution of a continuous variable;
- It requires to compute the kernel density estimation using function density()
	- $> x = \text{norm}(1000)$
	- $> dx = density(x)$
	- *>* plot(dx*,* main = "Kernel Density of X")

### Kernel Density plots in R

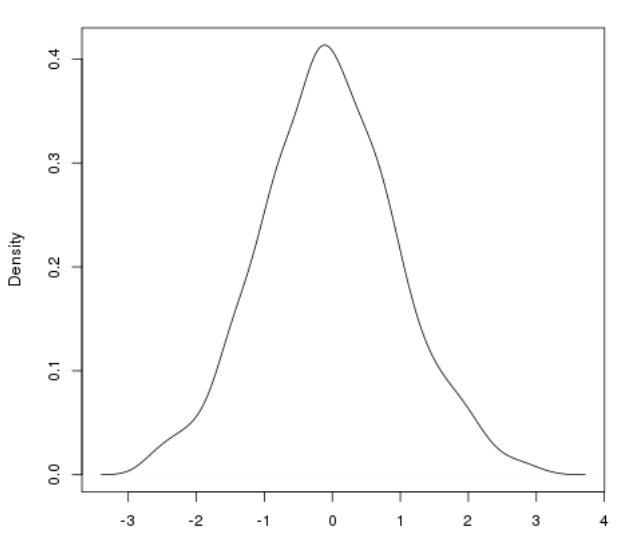

**Kernel Density of X** 

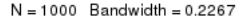

### Box plots in R

• Box plot of a variable is a graphical representation based on its quartiles, as well as its smallest and largest values. It attempts to provide a visual shape of the data distribution.

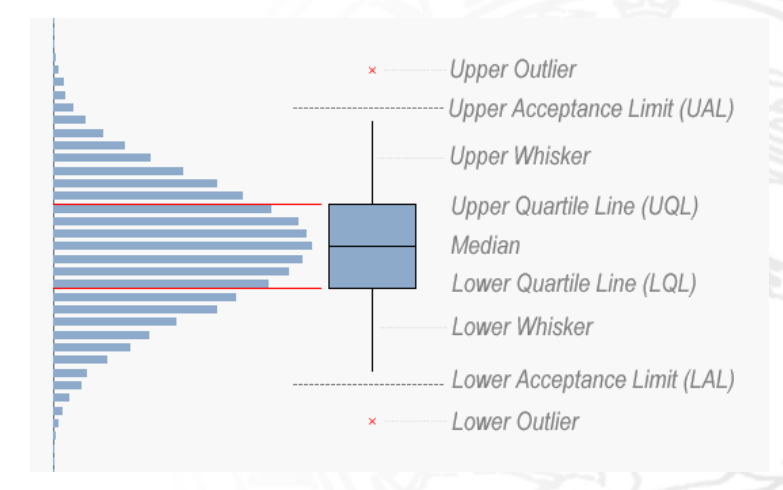

#### Box plots in R *>* boxplot(Cars93\$RPM*,* Cars93\$Weight*,* col = c("blue"*,* "yellow")*,* names = c("RPM"*,* "Weight"))

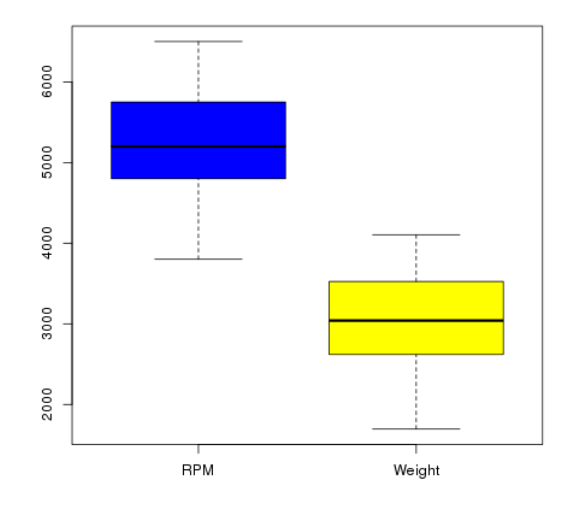

# Q-Q plot in R

- Quantile-quantile (Q-Q) plot is a graphical technique for determining if two data sets come from populations with a common distribution.
- If plots the quantiles of the first data set against the quantiles of the second data set.
	- *>* qqnorm(Cars93\$Weight) **Q-Q plot of the values in** Cars93\$Weight **with normal** *>* qqline(Cars93\$Weight*,* col = "red") **adds a line to a "theoretical", by default normal, q-q plot for** Cars93\$Weight

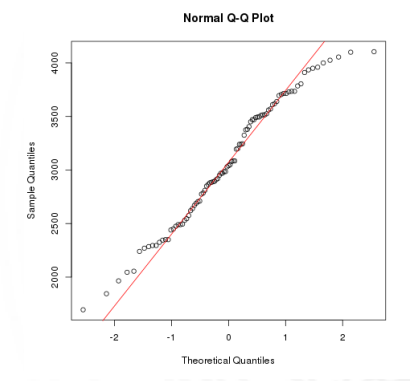

# Q-Q plot in R

- Quantile-quantile (Q-Q) plot is a graphical technique for determining if two data sets come from populations with a common distribution.
- It plots the quantiles of the first data set against the quantiles of the second data set.

*>* qqplot(Cars93\$Weight*,* Cars93\$Length*,* col = "orange"*,* pch = 5) **it produces a QQ plot of two datasets.**

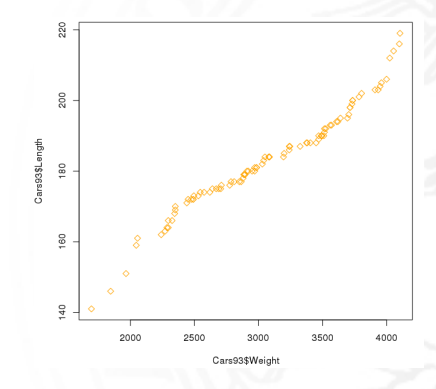

### Plotting multi-variate data in R

. If your data are stored in a data frame with several columns, pairs() command produces pairwise plots of the data in each column, i.e. the data in column 1 vs the data in column 2, column 1 vs column 3, and so on.

*>* pairs(Cars93[*,* 1 : 7])

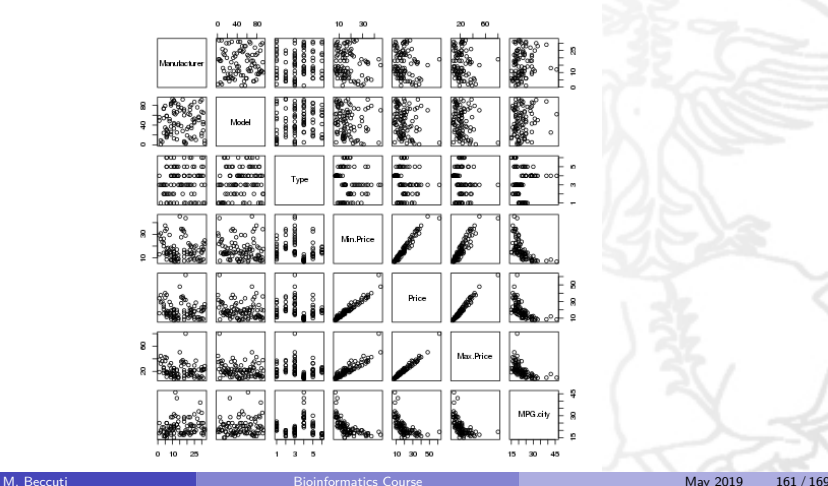

### Plotting multi-variate data in R

- $\bullet$  function coplot() can be used to plot the values of a variable versus the values of another variable for every level of a third variable.
- For example: if a and b are numeric vectors and c is a numeric vector or factor, the command coplot( $a \sim b|c$ ) produces plots of the values of a versus b for every level of c. *>* coplot(Cars93\$MPG*.*city ∼ Cars93\$Price|Cars93\$Type)

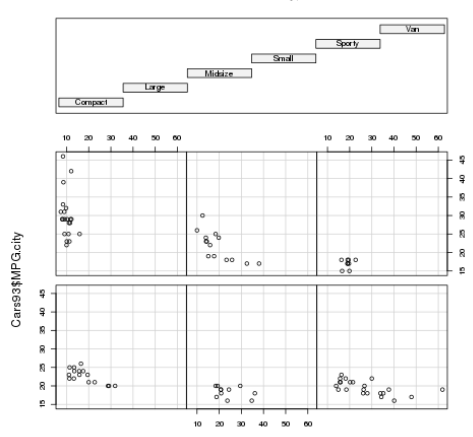

Given: Cars93\$Type

### Exercises on plots

- $\bullet$  Create a vector x of the values from 1 to 25;
- **2** Create a vector  $w = 1 + \sqrt{\frac{sqrt(x)}{2}}$ ;
- **3** Create a data frame called D, with columns  $x = x$  and  $y = x + \text{rnorm}(x)*w$ . To ensure we all get the same values, set the seed to 122345;
- **4** Create a histogram and a boxplot of y and plot them side-by-side on the same graphing region. Save the results as a png file;
- **•** Plot y versus x using an appropriate plotting command. Put a title on the graph, labels on the axes and a legend;
- **O** Enter the command f = lm(D\$y  $\sim$  D\$x, data=D) to fit a linear regression model. Add the estimated regression line to the current plot and make it in the colour blue;
- **•** Extract the values of the residuals using re  $=$  resid(f). Check that the residuals are normally distributed by creating a Q-Q plot.

### Exercises on plots

- Create a vector x of the values from 1 to 25:
- Create a vector  $w = 1 + \sqrt{\frac{sqrt(x)}{2}}$ ;
- Create a data frame called D, with columns  $x = x$  and  $y = x + \text{rnorm}(x) * w$ . To ensure we all get the same values, set the seed to 12345;

 $> x = 1 : 25$ 

$$
> w = 1 + \mathit{sqrt}(x)/2
$$

*>* set*.*seed(12345)  $> y = x + \text{norm}(x) * w$  $D = data-frame(x, y)$ 

### Exercises on plots

- Create a histogram and a boxplot of y and plot them side-by-side on the same graphing region. Save the results as a png file;
	- $>$  png("plot1.png")
	- $>$  par(mfrow  $= c(1, 2)$ )
	- $>$  hist(y, col = "blue")
	- $>$  boxplot(y)
	- *>* dev*.*off ()

• Plot y versus x using an appropriate plotting command. Put a title on the graph, labels on the axes and legend;

 $>$  plot(D\$x, D\$y, type = "l", col = "blue", main = "X Vs Y", xlab = "X",  $y$ lab = "Y")  $>$  legend(10, 10, legend = "XvsY", col = "blue")

 $\bullet$  Enter the command f= lm(D\$y  $\sim$  D\$x, data=D) to fit a linear regression model. Add the estimated regression line to the current plot and make it in the colour blue;

*>* f = lm(D\$y ∼ D\$x*,* data = D)  $>$  abline(coef(f), lty = 4, col = "blue") Extract the values of the residuals using re = resid(f). Check that the residuals are normally distributed by creating a Q-Q plot ;

$$
> re = resid(f)
$$
  
> qqnorm(re)  
> qqline(re, col = "red")

### Interactive functions

- $\bullet$  locator(n) function reads *n* positions of the graphics cursor when the mouse button is pressed.
- locator() and text() functions can be combined together to print a text in a position specified by mouse pointer

*>* text(locator(1)*,* "Critical Point")

• identify( $x$ ) reads the position of the graphics pointer when the mouse button is pressed.

 $> x = 1 : 25$  $> plot(x)$  $>$  *identify* $(x)$